# **Zebra Aurora™ MV/FIS Configuration Utility**

### **Description**

#### **Product Description**

Zebra Aurora™ is a host-side application which allows for the configuration Zebra FS10, xS20, xS40 and xS70 devices.

### Device Compatibility

Zebra Aurora™ can be used to program Zebra MV/FIS devices through these programming modes:

- USB connected cable
- M12 Ethernet

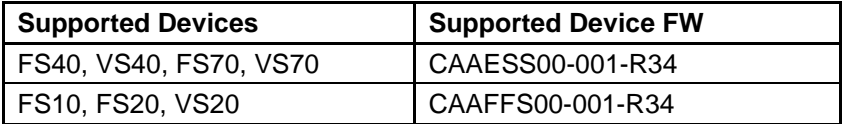

#### Release Notes

This document summarizes the following software release:

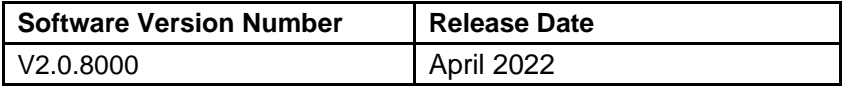

### **V2.0.8000**

#### **RELEASE DATE: APRIL 2022**

• Performance and Stability Enhancements

### **V2.0.7000**

#### **RELEASE DATE: MARCH 2022**

- Performance and Stability Enhancements
- 1D Barcode Quality Metrics
- Added Object Locate Plus
- Added Blob Tools
- Added Binarize Filter/Tool
- Added Dilate Filter/Tool
- ImagePerfect(+) fixes & improvements
- Added Scale Calibration for Distance tool
- Added Advanced Pass/Fail Configuration (AND/OR logic for Job results)
- HID Keyboard Expansion added French and German KB
- Added support for Codabar symbology
- Added Encoding type (Text/Base64) for ADF Full String data type and added option to show nonprintable characters as hex values
- For xS10/20, added external illumination support
- Added "File Path" option when using (S)FTP to Save images
- Added Ability to Open a Local Job (created with emulator) On a Real Connected Camera

### **V1.200.2001**

#### **RELEASE DATE: DECEMBER 2021**

- Performance and Stability Enhancements
- Support for 5MP xS40 and xS70 models
- ImagePerfect(+) for FS models
- Option to output Barcode Location Co-ordinates
- Option to not read last n number of barcodes
- Device can be a TCP/IP Client
- Configurable RS-232 settings
- Ability to configure GPIO Trigger delay
- Support for Fast Hardware Trigger (2.3 MP models only)
- Ability to set GPIOs to static high or low
- Added Job controls to clone, rename and delete jobs
- Support for Conditional Regular expressions for Barcode String Match
- Barcode String Match Regular expression support for ManyCode
- Backwards compatibility of Job files
- Decode and MV statistics in Aurora and HMI stored and queried from device

#### **V1.148.0001**

#### **RELEASE DATE: OCTOBER 2021**

- Performance Enhancements
- Stability Improvements
- Implementation of licensing error messages in Web HMI
- Fixed issue of Job pausing on refresh of Web HMI
- Fixed issue of crash when clicking on "Communications" tab
- Fixed inability to "View" active Jobs from Job menu when Job utilizes a trigger that is automatic in nature.
- Fixed issue of slow decode rate when "Fast 1D/2D" license is enabled
- Added Configurable TCP/IP results port and trigger string can be configured
- Support for GPIO > Hardware trigger (normal speed)
- Allow setting a job as Startup / Power up job
- Emulators now have license level
- Supports a total of 21 emulators
- ZJOB backwards compatibility and auto conversion of old job files (Windows only)
- Seamless (live) tool changes when Upgrade licenses are applied

### **V1.134.0001 – Initial Product Release**

#### **RELEASE DATE: JULY 2021**

- **Bug Fixes**
- Stability Improvements

Known Issues

- External illumination does not turn ON when running a job created with a previous (noncurrent) firmware version
- Continuous and Presentation modes are disabled for VS devices when only "Read DPM" or "Read DPM & Barcode" tool is added in flow builder
- Mouse can stop responding on DisplayPort after prolonged use.
	- o Resolution: press "Ctrl + Alt + Backspace" to restart HMI
- On FS10, certain hubs cause USB interfaces (both RNDIS and HID) to break on HID Keyboard re-enumeration
	- o Resolution: Disconnect and reconnect USB cable.
- Within "Locate Object Plus" tool, the edge contrast image fails to update when tool fails
- Firmware update is failing with "Invalid plugin file" when FW plugin filename has special characters (i.e. space , parentheses, etc)
- Firmware update will fail if memory consumption is already high
- "Image Saving" logic does not take into account "Advanced Pass/Fail Configuration" or local "Disabling" of tool
- Startup job can change when FW Update is performed when a Continuous job is running
- Monitoring device via Aurora for a long time may result in an Aurora restart.
	- o Recommended: Use Web HMI for long term job monitoring
- Uninstalling the InstallShield does not always remove all registry entries.
	- o Resolution: regedit and manually delete Aurora folder under Computer\HKEY\_LOCAL\_MACHINE\SOFTWARE\Zebra\
- FS40 jobs may disconnect and fall back to emulator-mode when "Show Images" option is disabled and "Save Images" option is enabled while powered via 24v power supply and using USB-C communication cable.

### **Components**

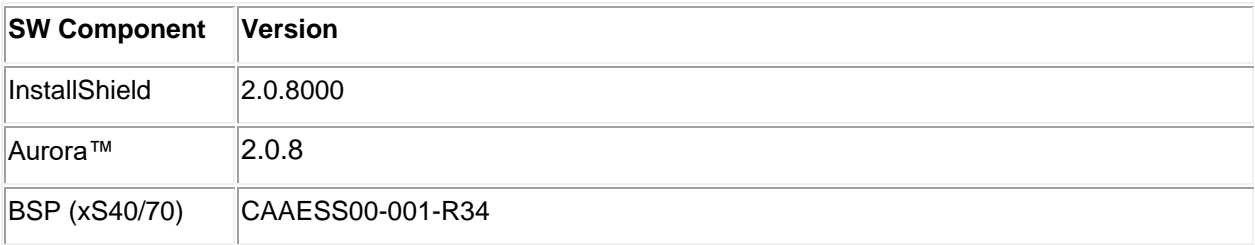

## **並、ZEBRA**

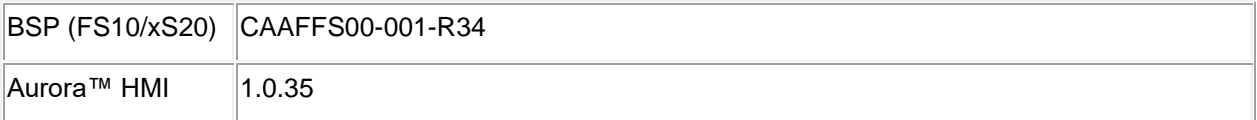

#### The components are installed in the following folders:

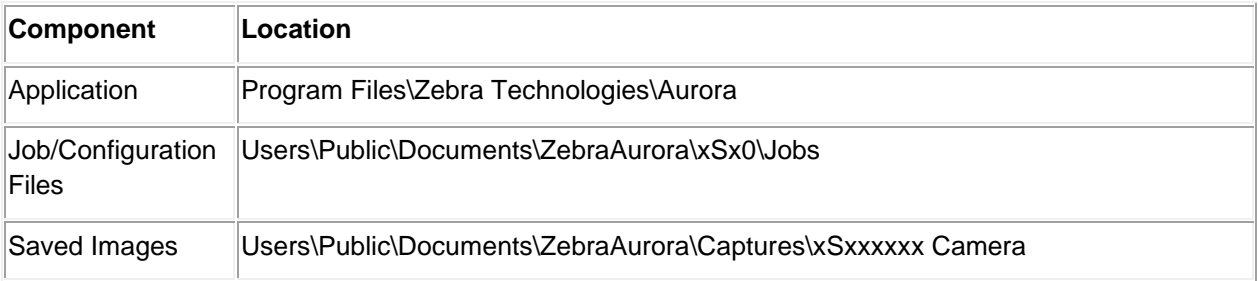

# Minimum PC Requirements

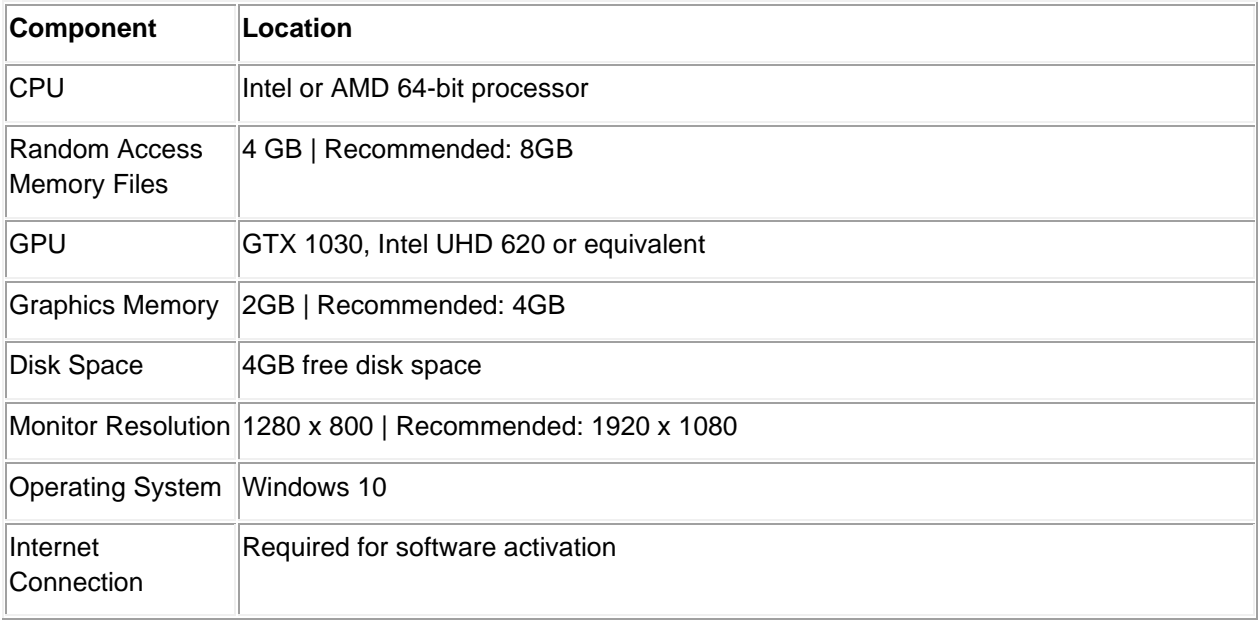

### **Installation**

#### **Aurora™ can be launched from the Windows 10 Start button.**

• Start / All Programs / Zebra Scanner / Zebra Aurora